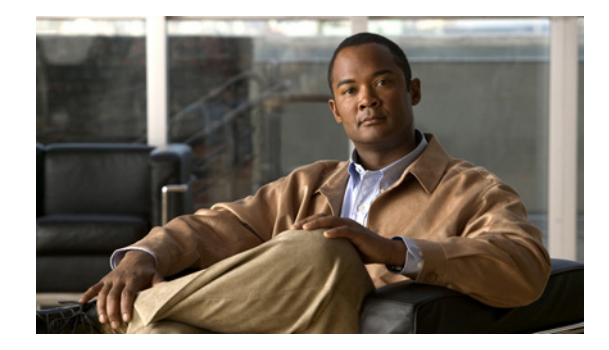

# **Configuring Modem Use over ISDN BRI**

This chapter describes how to configure the Modem over ISDN BRI feature. It includes the following main sections:

- **•** [Modem over ISDN BRI Overview](#page-1-0)
- **•** [How to Configure Modem over ISDN BRI](#page-2-0)
- **•** [Verifying ISDN BRI Interface Configuration](#page-5-0)
- **•** [Configuration Examples for Modem over ISDN BRI](#page-7-0)

Before beginning the tasks in this chapter, check your system for the following hardware and software:

- At least one of the following digital modem network modules. The number in the model name indicates the number of digital modems that can be connected to the module.
	- **–** NM-6DM
	- **–** NM-12DM
	- **–** NM-18DM
	- **–** NM-24DM
	- **–** NM-30DM

These digital modem network modules do not have their own network connections, but instead handle analog calls passing through other router interfaces. BRI modules can provide their ISDN connectivity. Other modules, such as Ethernet, can provide connectivity to the LAN. The digital modem module acts as a pool of available modems that can be used for both incoming and outgoing calls. Digital modem network modules *do not* support BRI voice interface cards or wide-area network (WAN) interface cards.

- **•** At least one of the following Cisco BRI network modules:
	- **–** NM-4B-S/T: 4-port ISDN BRI network module, minimum version 800-01236-03
	- **–** NM-4B-U: 4-port ISDN BRI with integrated network termination 1 (NT-1) network module, minimum version 800-01238-06
	- **–** NM-8B-S/T: 8-port ISDN BRI network module, minimum version 800-01237-03
	- **–** NM-8B-U: 8-port ISDN BRI with integrated NT-1 network module, minimum version 800-01239-06

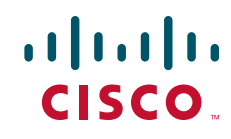

I

The version level is available from the **show diag** command, which displays the version number as the part number.

If your BRI network module is a version lower than those cited or you need more details, refer to the Cisco.com Field Notice titled *Using Digital Modems with the Cisco 3600 Basic Rate Interface (BRI) Network Module Upgrade* in the Access Products index. If your existing Cisco BRI network module is one of those listed and does not support the Modem over ISDN BRI feature, Cisco will upgrade the module at no charge.

**•** To support the Modem over ISDN BRI feature, V.90 modem portware—for instructions on downloading this software or obtaining it otherwise, refer to the *Cisco 3600 Series Modem Portware Upgrade Configuration Note* on Cisco.com.

Before you can configure a Cisco 3640 router to provide Modem over ISDN BRI connectivity, you must also perform the following tasks:

- **•** Obtain BRI service from your telecommunications provider. The BRI line must be provisioned at the switch to support voice calls.
- Install a 4-port or 8-port BRI network module into your Cisco router. Depending on the type of network module and your BRI service, you might also need to install an external NT-1 for S/T interfaces.
- **•** Install a supported digital modem network module into the Cisco 3640 router.
- **•** After the system comes up, make sure enough buffers are in the free list of the buffer pool that matches the maximum transmission unit (MTU) of your BRI interface. If not, you must reconfigure buffers so the BRI interfaces function properly. To check the MTU of your interfaces, use the **show interfaces bri** command. The **show buffers** command displays the free buffer space. Use the **buffers** global configuration command to make adjustments to initial buffer pool settings and to the limits at which temporary buffers are created and destroyed.

For more information about the physical characteristics of the BRI network modules and their digital modem support, or instructions on how to install the network or modem modules, either refer to the Cisco 3600 series *Network Module Hardware Installation Guide* that came with your BRI network module or view the up-to-date information on CCO.

To identify the hardware platform or software image information associated with a feature, use the Feature Navigator on Cisco.com to search for information about the feature or refer to the software release notes for a specific release. For more information, see the "Identifying Supported Platforms" section in the "Using Cisco IOS Software" chapter.

For a complete description of the Modem over ISDN BRI commands in this chapter, refer to the *Cisco IOS Dial Technologies Command Reference*. To locate documentation of other commands that appear in this chapter, use the command reference master index or search online.

### <span id="page-1-0"></span>**Modem over ISDN BRI Overview**

The Modem over ISDN BRI feature for the Cisco 3640 modular access router lowers the cost of remote access by offering high-speed modem and ISDN connectivity for mobile customers, offices, and other remote-access users. Branch offices and enterprises can support analog modem users who call over the Public Switched Telephone Network (PSTN) into BRI interfaces in Cisco 3640 routers.

The digital modem in the router accepts the modem calls at connection speeds as fast as 56 kbps, adhering to the V.90 standard. As shown in [Figure 1,](#page-2-1) the Cisco 3640 router in this way provides rapid access to E-mail and other network services.

<span id="page-2-1"></span>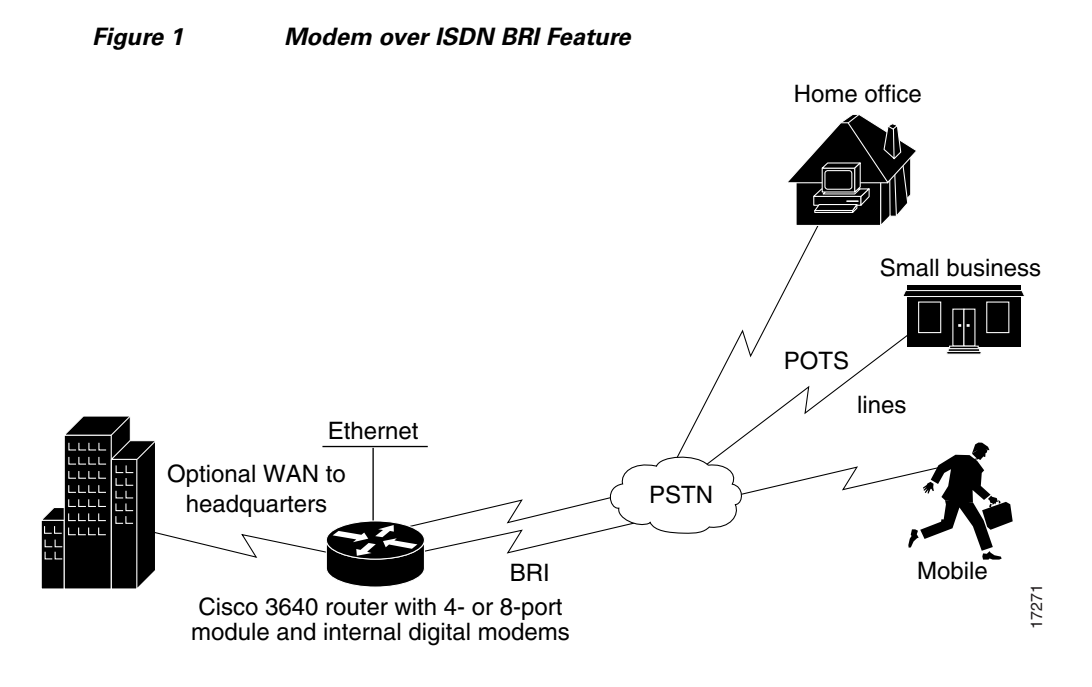

The following are benefits of using the Modem over ISDN BRI feature:

- **•** Supports cost-effective and readily available BRI service.
- **•** Provides remote modem users with rapid Internet and LAN/WAN access.
- **•** Allows flexible remote access application support.

## <span id="page-2-0"></span>**How to Configure Modem over ISDN BRI**

The Modem over ISDN BRI feature is part of interface configuration for BRI. You configure the BRI interface after you have configured the ISDN global characteristics, which are switch type and TEI negotiation timing. These characteristics can also be defined for each BRI interface, as shown in the following task table.

To set up the BRI interface characteristics, set the global parameters and then configure each interface separately by using the following commands beginning in global configuration mode:

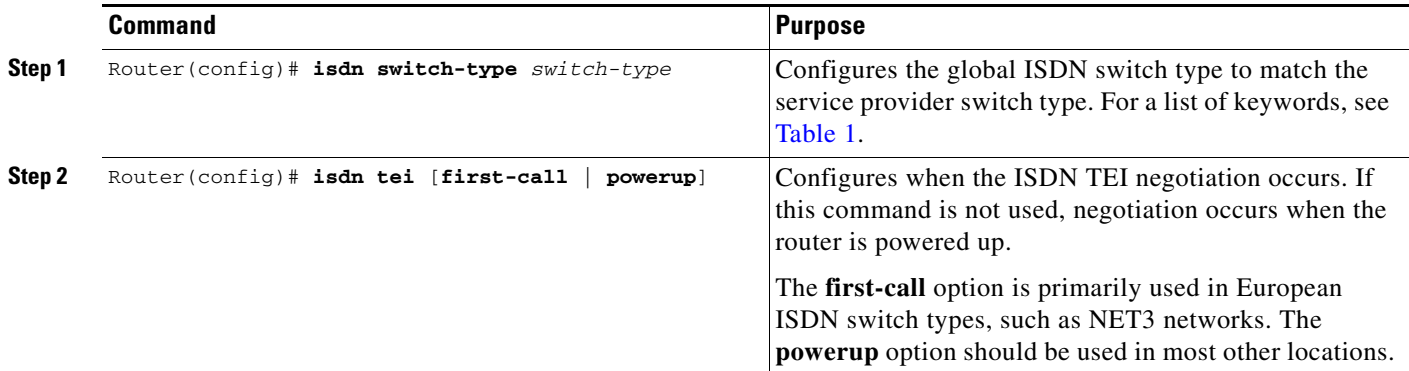

**The State** 

 $\mathsf I$ 

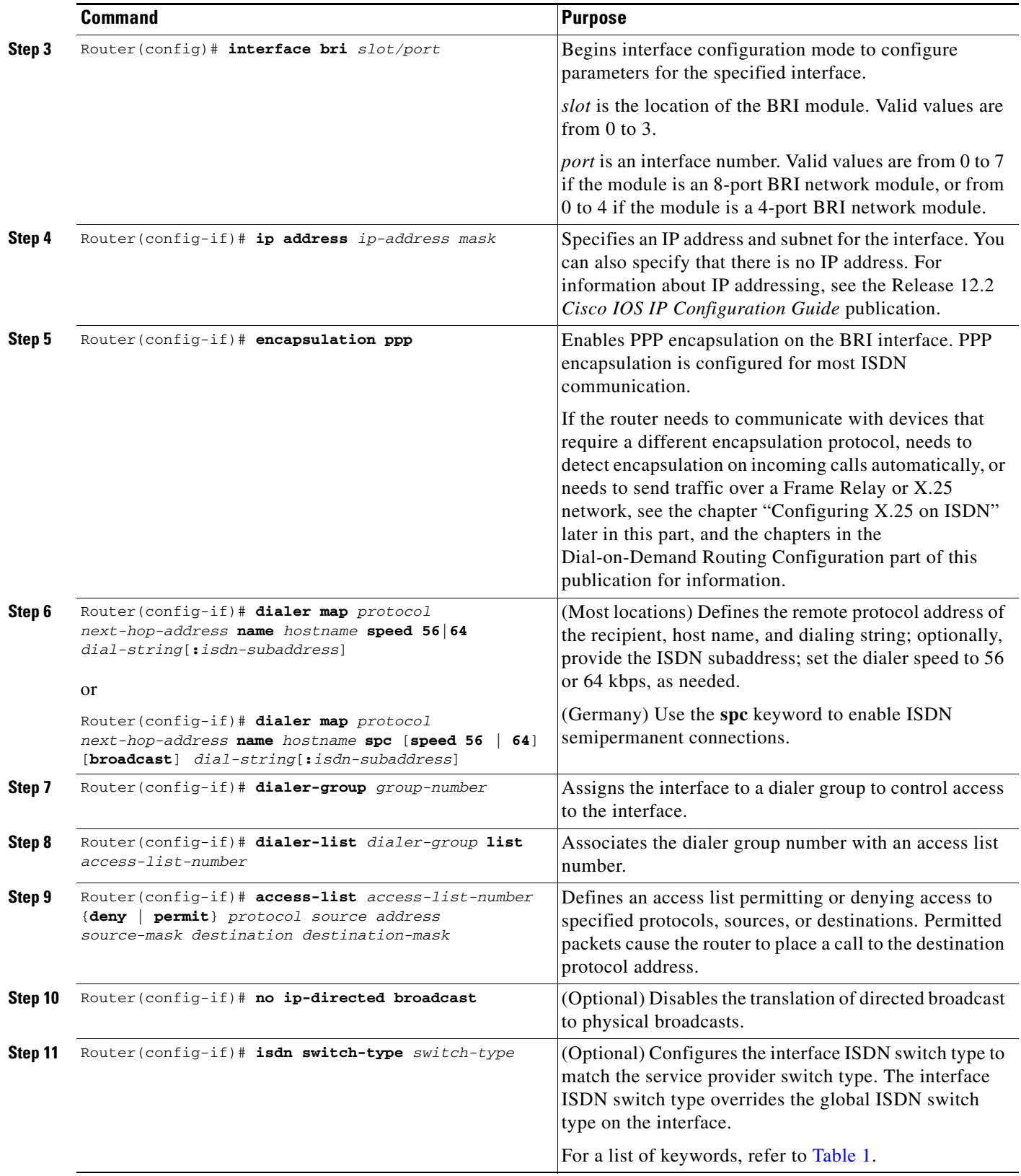

 $\mathbf{I}$ 

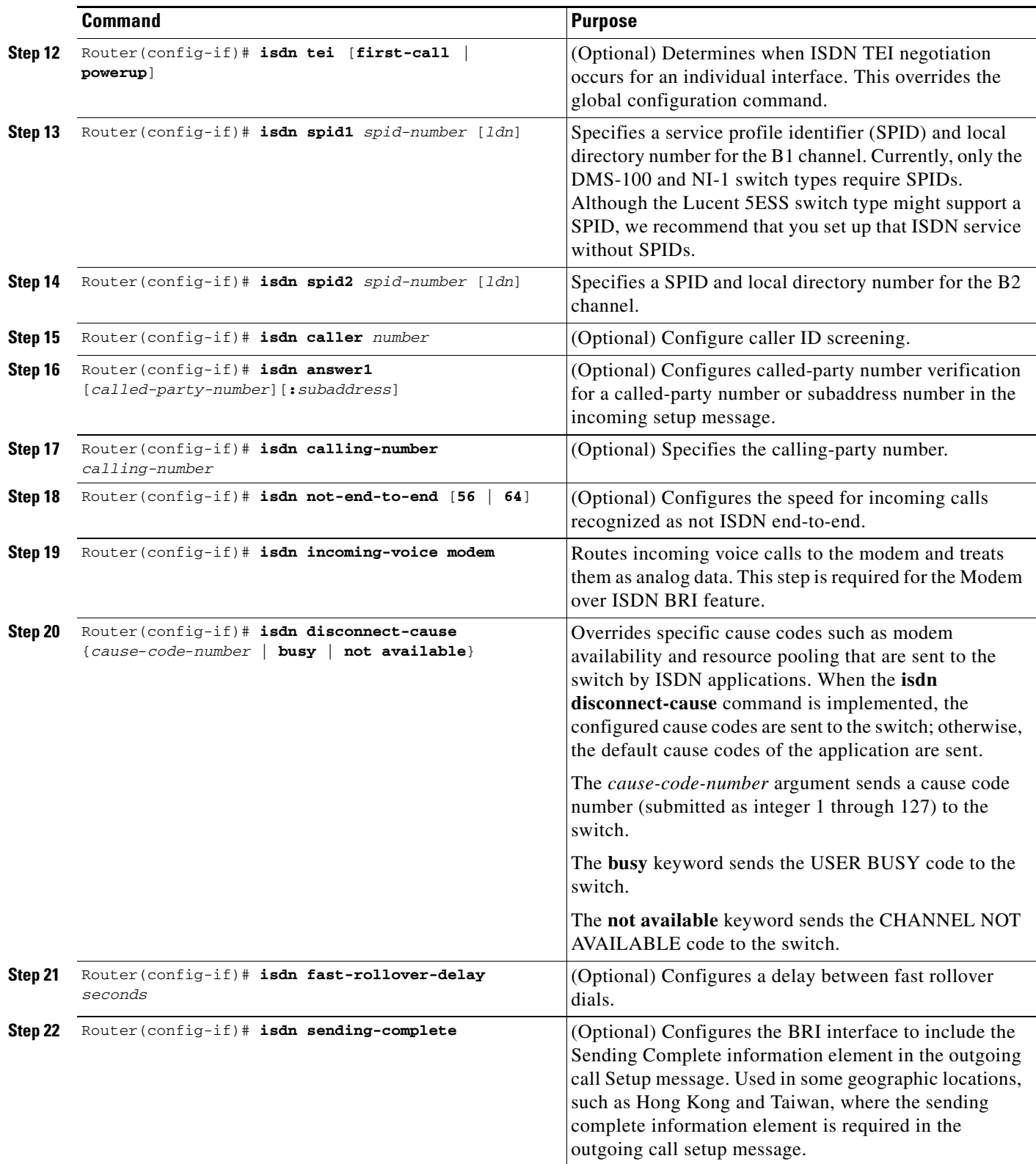

Ι

<span id="page-5-1"></span>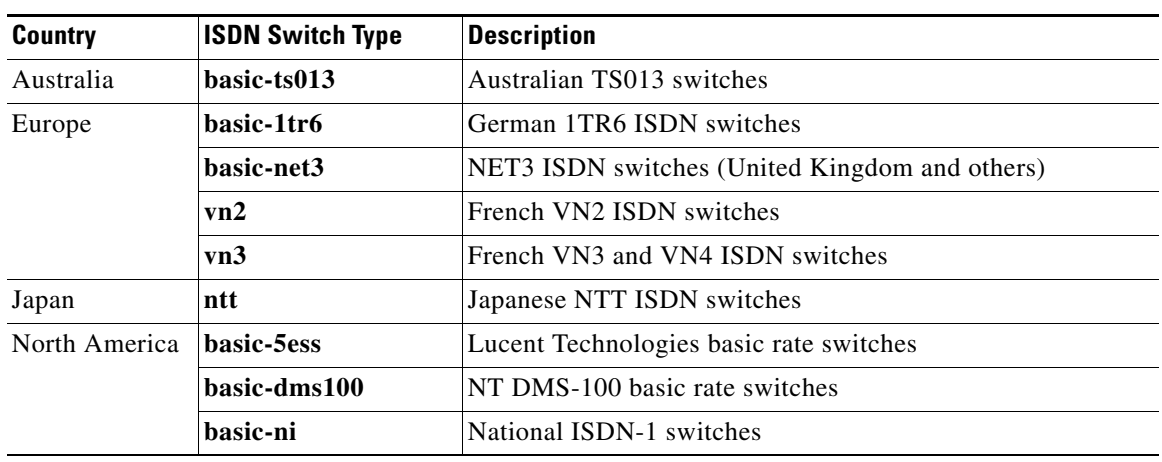

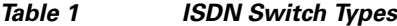

See the section ["Configuration Examples for Modem over ISDN BRI"](#page-7-0) at the end of this chapter for configuration examples.

#### <span id="page-5-0"></span>**Verifying ISDN BRI Interface Configuration**

Use the **show running-config** command in EXEC mode to verify the current configuration that is running on the terminal.

S.

**Note** The **show startup-config** shows the configuration stored in NVRAM or in a location specified by the CONFIG\_FILE environment variable.

The following example shows some of the command output that is relevant to BRI configuration tasks. The bold text in the example are the results of configuration steps such as those shown in the section ["How to Configure Modem over ISDN BRI](#page-2-0)" earlier in this chapter.

```
Building configuration...
Current configuration:
!
version 12.0
no service udp-small-servers
service tcp-small-servers
!
hostname Router
!
enable secret 5 $1$c8xi$tObplXsIS.jDeo43yZgq50
enable password xxx
!
username xxxx password x 11x5xx07
no ip domain-lookup
ip host Labhost 172.17.12.1
ip host Labhost2 172.17.12.2
ip name-server 172.19.169.21
!
interface Ethernet0
 ip address 172.17.12.100 255.255.255.192
```

```
 no ip mroute-cache
 no ip route-cache
 no mop enabled
.
.
.
interface BRI1/7
 description (408) 555-3777
 ip address 10.1.1.26 255.255.255.1
 no ip directed-broadcast
 encapsulation ppp
 no ip route-cache
 no ip mroute-cache
 no keepalive
  shutdown
  dialer idle-timeout 180
 dialer map ip 10.1.1.9 name MDial1 14085550715
 dialer map ip 10.1.1.14 name MDial2 14085553775
  dialer-group 1
  isdn switch-type basic-5ess
  isdn incoming-voice modem
     isdn disconnect-cause busy
no fair-queue
 no cdp enable
 ppp authentication chap
 ppp multilink
.
.
.
!
interface Group-Async1
 ip unnumbered Loopback0
 no ip directed-broadcast
  ip tcp header-compression passive
 async mode interactive
 peer default ip address pool default
 no fair-queue
  group-range 65 70
 hold-queue 10 in
!
router igrp 109
 network 172.21.0.0
!
ip local pool local 172.21.50.85 172.21.50.89
ip local pool default 10.1.1.1 10.1.1.253
ip classless
ip route 0.0.0.0 0.0.0.0 172.21.48.1
!
!
map-class dialer VOICE
 dialer voice-call
!
map-class dialer DATA
dialer-list 1 protocol ip list 101
tacacs-server host 172.19.2.74
tacacs-server host 192.168.15.197
snmp-server community isdn RW
snmp-server enable traps isdn call-information
snmp-server host 172.25.3.154 traps isdn
```
I

Use the **show interfaces bri** *number* command to verify information about the physical attributes of the ISDN BRI B and D channels. The *number* argument is the slot location of the BRI module. Valid values are from 0 to 3.

```
BRI0:1 is down, line protocol is down 
Hardware is BRI
MTU 1500 bytes, BW 64 Kbit, DLY 20000 usec, rely 255/255, load 1/255
Internet address is 10.1.1.3/27
Encapsulation PPP, loopback not set, keepalive not set
LCP Closed
Closed: IPCP
Last input never, output never, output hang never
Last clearing of "show interface" counters never
Queueing strategy: fifo
Output queue 0/40, 0 drops; input queue 0/75, 0 drops
5 minute input rate 0 bits/sec, 0 packets/sec
5 minute output rate 0 bits/sec, 0 packets/sec
0 packets input, 0 bytes, 0 no buffer
Received 0 broadcasts, 0 runts, 0 giants
 0 input errors, 0 CRC, 0 frame, 0 overrun, 0 ignored, 0 abort
 0 packets output, 0 bytes, 0 underruns
 0 output errors, 0 collisions, 7 interface resets
 0 output buffer failures, 0 output buffers swapped out
 0 carrier transitions
```
#### <span id="page-7-0"></span>**Configuration Examples for Modem over ISDN BRI**

This section provides the following examples:

- **•** [BRI Interface Configuration Example](#page-7-1)
- [Complete Configuration Examples](#page-10-0)

These examples show configuration of just the Modem over ISDN BRI feature using the interface configuration commands for each interface and a complete configuration showing global configuration, BRI interfaces, and modem configuration.

#### <span id="page-7-1"></span>**BRI Interface Configuration Example**

The following example shows how to configure each BRI interface on a Cisco 3640 router for the Modem over ISDN BRI feature:

```
interface BRI0/0
 no ip address
 no ip directed-broadcast
 encapsulation ppp
 isdn switch-type basic-ni
 isdn spid1 0444000101 9194440001
 isdn spid2 0444001101 9194440011
 isdn incoming-voice modem
!
interface BRI0/1
 no ip address
 no ip directed-broadcast
 encapsulation ppp
 isdn switch-type basic-ni
 isdn spid1 0444000201 9194440002
 isdn spid2 0444001201 9194440012
 isdn incoming-voice modem
```

```
!
interface BRI0/2
 no ip address
 no ip directed-broadcast
  encapsulation ppp
  isdn switch-type basic-ni
  isdn spid1 0444000301 9194440003
  isdn spid2 0444001301 9194440013
  isdn incoming-voice modem
!
interface BRI0/3
 no ip address
 no ip directed-broadcast
  encapsulation ppp
  isdn switch-type basic-ni
  isdn spid1 0444000401 9194440004
  isdn spid2 0444001401 9194440014
  isdn incoming-voice modem
!
interface BRI0/4
 no ip address
 no ip directed-broadcast
 encapsulation ppp
  isdn switch-type basic-ni
  isdn spid1 0444000501 9194440005
  isdn spid2 0444001501 9194440015
 isdn incoming-voice modem
!
interface BRI0/5
 no ip address
 no ip directed-broadcast
 encapsulation ppp
  isdn switch-type basic-ni
  isdn spid1 0444000601 9194440006
  isdn spid2 0444001601 9194440016
 isdn incoming-voice modem
!
interface BRI0/6
 no ip address
 no ip directed-broadcast
 encapsulation ppp
  isdn switch-type basic-ni
  isdn spid1 0444000701 9194440007
  isdn spid2 0444001701 9194440017
  isdn incoming-voice modem
!
interface BRI0/7
  no ip address
 no ip directed-broadcast
 encapsulation ppp
  isdn switch-type basic-ni
  isdn spid1 0444000801 9194440008
  isdn spid2 0444001801 9194440018
  isdn incoming-voice modem
!
interface BRI2/0
 no ip address
 no ip directed-broadcast
  encapsulation ppp
  isdn switch-type basic-ni
  isdn spid1 0555000101 9195550001
  isdn spid2 0555001101 9195550011
  isdn incoming-voice modem
!
```

```
interface BRI2/1
 no ip address
 no ip directed-broadcast
 encapsulation ppp
 isdn switch-type basic-ni
 isdn spid1 0555000201 9195550002
 isdn spid2 0555001201 9195550012
 isdn incoming-voice modem
!
interface BRI2/2
 no ip address
 no ip directed-broadcast
 encapsulation ppp
 isdn switch-type basic-ni
 isdn spid1 0555000301 9195550003
 isdn spid2 0555001301 9195550013
 isdn incoming-voice modem
!
interface BRI2/3
 no ip address
 no ip directed-broadcast
 encapsulation ppp
 isdn switch-type basic-ni
 isdn spid1 0555000401 9195550004
  isdn spid2 0555001401 9195550014
 isdn incoming-voice modem
!
interface BRI2/4
 no ip address
 no ip directed-broadcast
 encapsulation ppp
 isdn switch-type basic-ni
  isdn spid1 0555000501 9195550005
 isdn spid2 0555001501 9195550015
 isdn incoming-voice modem
!
interface BRI2/5
 no ip address
 no ip directed-broadcast
 encapsulation ppp
 isdn switch-type basic-ni
 isdn spid1 0555000601 9195550006
  isdn spid2 0555001601 9195550016
 isdn incoming-voice modem
!
interface BRI2/6
 no ip address
 no ip directed-broadcast
 encapsulation ppp
 isdn switch-type basic-ni
 isdn spid1 0555000701 9195550007
  isdn spid2 0555001701 9195550017
 isdn incoming-voice modem
!
interface BRI2/7
 no ip address
 no ip directed-broadcast
 encapsulation ppp
 isdn switch-type basic-ni
 isdn spid1 0555000801 9195550008
  isdn spid2 0555001801 9195550018
 isdn incoming-voice modem
!
```
 $\sqrt{ }$ 

#### <span id="page-10-0"></span>**Complete Configuration Examples**

The following example shows a complete configuration for a dial-in router, including a global command, BRI interface configuration, and modem configuration including **group-async** and **dialer** commands.

```
version 12.0
service timestamps debug datetime localtime
service timestamps log uptime
no service password-encryption
service udp-small-servers
service tcp-small-servers
!
hostname MBRI_IN
!
no logging buffered
enable password xxx
```
The following lines are used for PPP CHAP authentication. Each username and password is associated with one dialer interface.

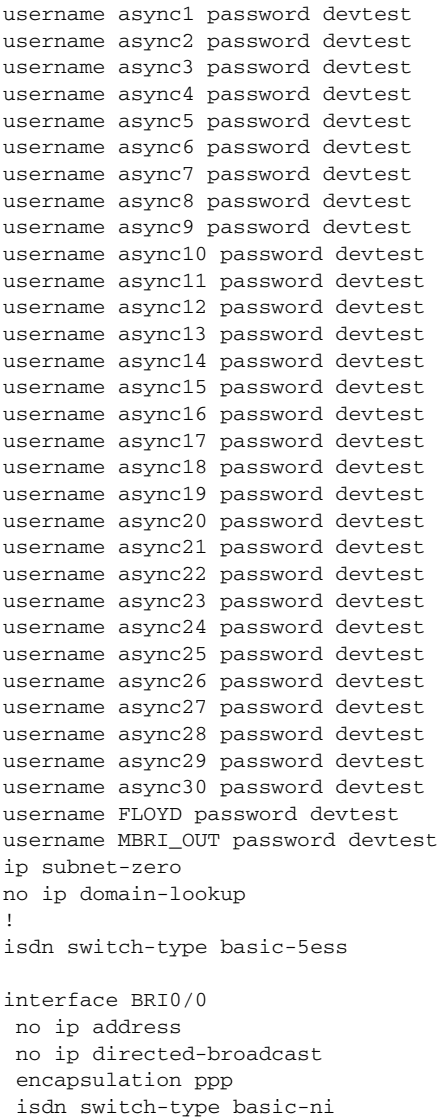

```
 isdn spid1 0444000101 9194440001
  isdn spid2 0444001101 9194440011
 isdn incoming-voice modem
!
interface BRI0/1
 no ip address
 no ip directed-broadcast
 encapsulation ppp
  isdn switch-type basic-ni
  isdn spid1 0444000201 9194440002
  isdn spid2 0444001201 9194440012
 isdn incoming-voice modem
!
interface BRI0/2
 no ip address
 no ip directed-broadcast
 encapsulation ppp
  isdn switch-type basic-ni
  isdn spid1 0444000301 9194440003
  isdn spid2 0444001301 9194440013
 isdn incoming-voice modem
!
interface BRI0/3
 no ip address
 no ip directed-broadcast
 encapsulation ppp
  isdn switch-type basic-ni
  isdn spid1 0444000401 9194440004
  isdn spid2 0444001401 9194440014
 isdn incoming-voice modem
!
interface BRI0/4
 no ip address
 no ip directed-broadcast
 encapsulation ppp
  isdn switch-type basic-ni
  isdn spid1 0444000501 9194440005
  isdn spid2 0444001501 9194440015
  isdn incoming-voice modem
 no shut
!
interface BRI0/5
 no ip address
 no ip directed-broadcast
 encapsulation ppp
  isdn switch-type basic-ni
  isdn spid1 0444000601 9194440006
  isdn spid2 0444001601 9194440016
 isdn incoming-voice modem
!
interface BRI0/6
 no ip address
 no ip directed-broadcast
 encapsulation ppp
  isdn switch-type basic-ni
  isdn spid1 0444000701 9194440007
  isdn spid2 0444001701 9194440017
  isdn incoming-voice modem
!
interface BRI0/7
 no ip address
 no ip directed-broadcast
 encapsulation ppp
  isdn switch-type basic-ni
```

```
 isdn spid1 0444000801 9194440008
  isdn spid2 0444001801 9194440018
 isdn incoming-voice modem
!
interface BRI2/0
 no ip address
 no ip directed-broadcast
 encapsulation ppp
 isdn switch-type basic-ni
  isdn spid1 0555000101 9195550001
 isdn spid2 0555001101 9195550011
 isdn incoming-voice modem
!
interface BRI2/1
 no ip address
 no ip directed-broadcast
 encapsulation ppp
  isdn switch-type basic-ni
  isdn spid1 0555000201 9195550002
  isdn spid2 0555001201 9195550012
 isdn incoming-voice modem
!
interface BRI2/2
 no ip address
 no ip directed-broadcast
 encapsulation ppp
 isdn switch-type basic-ni
  isdn spid1 0555000301 9195550003
  isdn spid2 0555001301 9195550013
 isdn incoming-voice modem
!
interface BRI2/3
 no ip address
 no ip directed-broadcast
 encapsulation ppp
 isdn switch-type basic-ni
  isdn spid1 0555000401 9195550004
  isdn spid2 0555001401 9195550014
 isdn incoming-voice modem
!
interface BRI2/4
 no ip address
 no ip directed-broadcast
 encapsulation ppp
 isdn switch-type basic-ni
  isdn spid1 0555000501 9195550005
  isdn spid2 0555001501 9195550015
 isdn incoming-voice modem
!
interface BRI2/5
 no ip address
 no ip directed-broadcast
 encapsulation ppp
 isdn switch-type basic-ni
 isdn spid1 0555000601 9195550006
  isdn spid2 0555001601 9195550016
  isdn incoming-voice modem
!
interface BRI2/6
 no ip address
 no ip directed-broadcast
 encapsulation ppp
  isdn switch-type basic-ni
  isdn spid1 0555000701 9195550007
```

```
 isdn spid2 0555001701 9195550017
 isdn incoming-voice modem
!
interface BRI2/7
 no ip address
 no ip directed-broadcast
 encapsulation ppp
 isdn switch-type basic-ni
 isdn spid1 0555000801 9195550008
  isdn spid2 0555001801 9195550018
 isdn incoming-voice modem
!
interface Ethernet1/0
 ip address 172.18.16.123 255.255.255.192
 no ip directed-broadcast
!
```
The following example defines a group-async interface for grouping all the digital modems and configuring them together. Group-async configuration is much easier than configuring all 30 digital modems individually.

```
interface Group-Async1
 ip unnumbered Ethernet3/1
 no ip directed-broadcast
 encapsulation ppp
 load-interval 30
 dialer in-band
 dialer pool-member 1
 async default routing
 async mode dedicated
 no peer default ip address
 no cdp enable
 ppp authentication chap
 group-range 96 125
 hold-queue 10 in
```
The following example defines dialer interfaces, associates IP addresses, and sets all the authentication parameters required during the call establishment.

```
interface Dialer1
 ip address 10.1.0.1 255.255.0.0
 no ip directed-broadcast
 encapsulation ppp
 dialer remote-name async1
 dialer pool 1
 dialer-group 1
 no cdp enable
 ppp authentication chap callin
 ppp chap hostname async1
 ppp chap password devtest
!
interface Dialer2
 ip address 10.2.0.1 255.255.0.0
 no ip directed-broadcast
 encapsulation ppp
 dialer remote-name async2
 dialer pool 1
 dialer-group 1
 no cdp enable
 ppp authentication chap callin
 ppp chap hostname async2
 ppp chap password devtest
!
interface Dialer3
 ip address 10.3.0.1 255.255.0.0
```

```
 no ip directed-broadcast
  encapsulation ppp
 dialer remote-name async3
 dialer pool 1
 dialer-group 1
 no cdp enable
 ppp authentication chap callin
 ppp chap hostname async3
 ppp chap password devtest
!
interface Dialer4
 ip address 10.4.0.1 255.255.0.0
 no ip directed-broadcast
 encapsulation ppp
 dialer remote-name async4
 dialer pool 1
 dialer-group 1
 no cdp enable
 ppp authentication chap callin
 ppp chap hostname async4
 ppp chap password devtest
!
interface Dialer5
 ip address 10.5.0.1 255.255.0.0
 no ip directed-broadcast
 encapsulation ppp
 dialer remote-name async5
 dialer pool 1
 dialer-group 1
 no cdp enable
 ppp authentication chap callin
 ppp chap hostname async5
 ppp chap password devtest
!
interface Dialer6
 ip address 10.6.0.1 255.255.0.0
 no ip directed-broadcast
 encapsulation ppp
 dialer remote-name async6
 dialer pool 1
 dialer-group 1
 no cdp enable
 ppp authentication chap callin
 ppp chap hostname async6
 ppp chap password devtest
!
interface Dialer7
  ip address 10.7.0.1 255.255.0.0
 no ip directed-broadcast
 encapsulation ppp
 dialer remote-name async7
 dialer pool 1
 dialer-group 1
 no cdp enable
 ppp authentication chap callin
 ppp chap hostname async7
 ppp chap password devtest
!
interface Dialer8
 ip address 10.8.0.1 255.255.0.0
 no ip directed-broadcast
 encapsulation ppp
  dialer remote-name async8
 dialer pool 1
```

```
 dialer-group 1
 no cdp enable
 ppp authentication chap callin
 ppp chap hostname async8
 ppp chap password devtest
!
interface Dialer9
 ip address 10.9.0.1 255.255.0.0
 no ip directed-broadcast
 encapsulation ppp
 dialer remote-name async9
 dialer pool 1
 dialer-group 1
 no cdp enable
 ppp authentication chap callin
 ppp chap hostname async9
 ppp chap password devtest
!
interface Dialer10
 ip address 10.10.0.1 255.255.0.0
 no ip directed-broadcast
 encapsulation ppp
 dialer remote-name async10
 dialer pool 1
 dialer-group 1
 no cdp enable
 ppp authentication chap callin
 ppp chap hostname async10
 ppp chap password devtest
!
interface Dialer11
 ip address 10.11.0.1 255.255.0.0
 no ip directed-broadcast
 encapsulation ppp
 dialer remote-name async11
 dialer pool 1
 dialer-group 1
 no cdp enable
 ppp authentication chap callin
 ppp chap hostname async11
 ppp chap password devtest
!
interface Dialer12
 ip address 10.12.0.1 255.255.0.0
 no ip directed-broadcast
 encapsulation ppp
 dialer remote-name async12
 dialer pool 1
 dialer-group 1
 no cdp enable
 ppp authentication chap callin
 ppp chap hostname async12
 ppp chap password devtest
!
interface Dialer13
 ip address 10.13.0.1 255.255.0.0
 no ip directed-broadcast
 encapsulation ppp
 dialer remote-name async13
 dialer pool 1
 dialer-group 1
 no cdp enable
 ppp authentication chap callin
 ppp chap hostname async13
```

```
 ppp chap password devtest
!
interface Dialer14
 ip address 10.14.0.1 255.255.0.0
 no ip directed-broadcast
 encapsulation ppp
 dialer remote-name async14
 dialer pool 1
 dialer-group 1
 no cdp enable
 ppp authentication chap callin
 ppp chap hostname async14
 ppp chap password devtest
!
interface Dialer15
 ip address 10.15.0.1 255.255.0.0
 no ip directed-broadcast
 encapsulation ppp
 dialer remote-name async15
 dialer pool 1
 dialer-group 1
 no cdp enable
 ppp authentication chap callin
 ppp chap hostname async15
 ppp chap password devtest
!
interface Dialer16
 ip address 10.16.0.1 255.255.0.0
 no ip directed-broadcast
 encapsulation ppp
 dialer remote-name async16
 dialer pool 1
 dialer-group 1
 no cdp enable
 ppp authentication chap callin
 ppp chap hostname async16
 ppp chap password devtest
!
interface Dialer17
 ip address 10.17.0.1 255.255.0.0
 no ip directed-broadcast
 encapsulation ppp
 dialer remote-name async17
 dialer pool 1
 dialer-group 1
 no cdp enable
 ppp authentication chap callin
 ppp chap hostname async17
 ppp chap password devtest
!
interface Dialer18
 ip address 10.18.0.1 255.255.0.0
 no ip directed-broadcast
 encapsulation ppp
 dialer remote-name async18
 dialer pool 1
 dialer-group 1
 no cdp enable
 ppp authentication chap callin
 ppp chap hostname async18
 ppp chap password devtest
!
interface Dialer19
 ip address 10.19.0.1 255.255.0.0
```

```
 no ip directed-broadcast
 encapsulation ppp
 dialer remote-name async19
 dialer pool 1
 dialer-group 1
 no cdp enable
 ppp authentication chap callin
 ppp chap hostname async19
 ppp chap password devtest
!
interface Dialer20
 ip address 10.20.0.1 255.255.0.0
 no ip directed-broadcast
 encapsulation ppp
 dialer remote-name async20
 dialer pool 1
 dialer-group 1
 no cdp enable
 ppp authentication chap callin
 ppp chap hostname async20
 ppp chap password devtest
!
interface Dialer21
 ip address 10.21.0.1 255.255.0.0
 no ip directed-broadcast
 encapsulation ppp
 dialer remote-name async21
 dialer pool 1
 dialer-group 1
 no cdp enable
 ppp authentication chap callin
 ppp chap hostname async21
 ppp chap password devtest
!
interface Dialer22
 ip address 10.22.0.1 255.255.0.0
 no ip directed-broadcast
  encapsulation ppp
 dialer remote-name async22
 dialer pool 1
 dialer-group 1
 no cdp enable
 ppp authentication chap callin
 ppp chap hostname async22
 ppp chap password devtest
!
interface Dialer23
  ip address 10.23.0.1 255.255.0.0
 no ip directed-broadcast
 encapsulation ppp
 dialer remote-name async23
 dialer pool 1
 dialer-group 1
 no cdp enable
 ppp authentication chap callin
 ppp chap hostname async23
 ppp chap password devtest
!
interface Dialer24
 ip address 10.24.0.1 255.255.0.0
 no ip directed-broadcast
 encapsulation ppp
 dialer remote-name async24
 dialer pool 1
```
 dialer-group 1 no cdp enable ppp authentication chap callin ppp chap hostname async24 ppp chap password devtest ! interface Dialer25 ip address 10.25.0.1 255.255.0.0 no ip directed-broadcast encapsulation ppp dialer remote-name async25 dialer pool 1 dialer-group 1 no cdp enable ppp authentication chap callin ppp chap hostname async25 ppp chap password devtest ! interface Dialer26 ip address 10.26.0.1 255.255.0.0 no ip directed-broadcast encapsulation ppp dialer remote-name async26 dialer pool 1 dialer-group 1 no cdp enable ppp authentication chap callin ppp chap hostname async26 ppp chap password devtest ! interface Dialer27 ip address 10.27.0.1 255.255.0.0 no ip directed-broadcast encapsulation ppp dialer remote-name async27 dialer pool 1 dialer-group 1 no cdp enable ppp authentication chap callin ppp chap hostname async27 ppp chap password devtest ! interface Dialer28 ip address 10.28.0.1 255.255.0.0 no ip directed-broadcast encapsulation ppp dialer remote-name async28 dialer pool 1 dialer-group 1 no cdp enable ppp authentication chap callin ppp chap hostname async28 ppp chap password devtest ! interface Dialer29 ip address 10.29.0.1 255.255.0.0 no ip directed-broadcast encapsulation ppp dialer remote-name async29 dialer pool 1 dialer-group 1 no cdp enable ppp authentication chap callin ppp chap hostname async29

```
 ppp chap password devtest
!
interface Dialer30
  ip address 10.30.0.1 255.255.0.0
  no ip directed-broadcast
  encapsulation ppp
  dialer remote-name async30
  dialer pool 1
  dialer-group 1
  no cdp enable
  ppp authentication chap callin
  ppp chap hostname async30
  ppp chap password devtest
!
no ip classless
```
The following lines define routes that send incoming packets out via specific interfaces:

```
ip route 0.0.0.0 0.0.0.0 172.18.16.193
ip route 10.91.0.1 255.255.255.255 1.1.0.2
ip route 10.91.0.2 255.255.255.255 1.2.0.2
ip route 10.91.0.3 255.255.255.255 1.3.0.2
ip route 10.91.0.4 255.255.255.255 1.4.0.2
ip route 10.91.0.5 255.255.255.255 1.5.0.2
ip route 10.91.0.6 255.255.255.255 1.6.0.2
ip route 10.91.0.7 255.255.255.255 1.7.0.2
ip route 10.91.0.8 255.255.255.255 1.8.0.2
ip route 10.91.0.9 255.255.255.255 1.9.0.2
ip route 10.91.0.10 255.255.255.255 1.10.0.2
ip route 10.91.0.11 255.255.255.255 1.11.0.2
ip route 10.91.0.12 255.255.255.255 1.12.0.2
ip route 10.91.0.13 255.255.255.255 1.13.0.2
ip route 10.91.0.14 255.255.255.255 1.14.0.2
ip route 10.91.0.15 255.255.255.255 1.15.0.2
ip route 10.91.0.16 255.255.255.255 1.16.0.2
ip route 10.91.0.17 255.255.255.255 1.17.0.2
ip route 10.91.0.18 255.255.255.255 1.18.0.2
ip route 10.91.0.19 255.255.255.255 1.19.0.2
ip route 10.91.0.20 255.255.255.255 1.20.0.2
ip route 10.91.0.21 255.255.255.255 1.21.0.2
ip route 10.91.0.22 255.255.255.255 1.22.0.2
ip route 10.91.0.23 255.255.255.255 1.23.0.2
ip route 10.91.0.24 255.255.255.255 1.24.0.2
ip route 10.91.0.25 255.255.255.255 1.25.0.2
ip route 10.91.0.26 255.255.255.255 1.26.0.2
ip route 10.91.0.27 255.255.255.255 1.27.0.2
ip route 10.91.0.28 255.255.255.255 1.28.0.2
ip route 10.91.0.29 255.255.255.255 1.29.0.2
ip route 10.91.0.30 255.255.255.255 1.30.0.2
ip route 172.18.0.0 255.255.0.0 Ethernet3/1
!
dialer-list 1 protocol ip permit
!
line con 0
 exec-timeout 0 0
  transport input none
```
The following example configures the lines associated with the digital modems:

```
line 96 125
 exec-timeout 0 0
 modem InOut
  transport input all
  stopbits 1
```
 $\Gamma$ 

```
 flowcontrol hardware
line aux 0
  exec-timeout 0 0
line vty 0 4
  exec-timeout 0 0
  password lab
  login
line vty 5 60
  exec-timeout 0 0
  password lab
```
Cisco and the Cisco logo are trademarks or registered trademarks of Cisco and/or its affiliates in the U.S. and other countries. To view a list of Cisco trademarks, go to this URL: [www.cisco.com/go/trademarks](http://www.cisco.com/go/trademarks). Third-party trademarks mentioned are the property of their respective owners. The use of the word partner does not imply a partnership relationship between Cisco and any other company. (1110R)

Any Internet Protocol (IP) addresses and phone numbers used in this document are not intended to be actual addresses and phone numbers. Any examples, command display output, network topology diagrams, and other figures included in the document are shown for illustrative purposes only. Any use of actual IP addresses or phone numbers in illustrative content is unintentional and coincidental.

© 2007–2009 Cisco Systems, Inc. All rights reserved

H

 $\mathsf I$ 

**22**